## Cancer Institute NSW

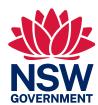

## Entering Breast Screening (Mammogram) Results

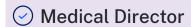

Breast screening data must be entered into the Results tab in Medical Director in order for it to be recognised in search queries. The test name should be entered as 'Breast Mammogram Screening'. The test result can be entered from the Patient record.

## To add Mammogram Test Result data:

## From the Patient Record:

- Select the Results tab.
- 2. Select the red '+' symbol at the top left of screen.
- 3. Enter the details of the result:
  - Subject: "Breast Mammogram Screening"
  - Date Performed:
  - Date Collected:
  - Result:
- 4. Select the Action button
  - Choose a Notation
  - Enter a comment as required.
- 5. Select OK.
- 6. Select Save.

This test result will be added to the list of investigation results for the patient in the Results tab.

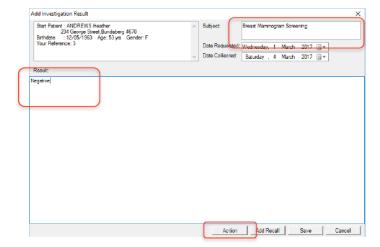

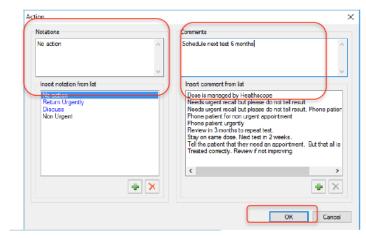

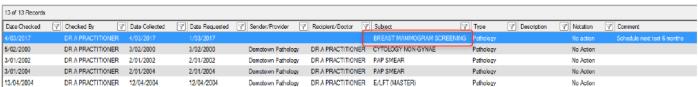

Acknowledgement: Katrina Otto, Train IT Medical Pty Ltd

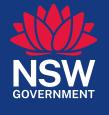